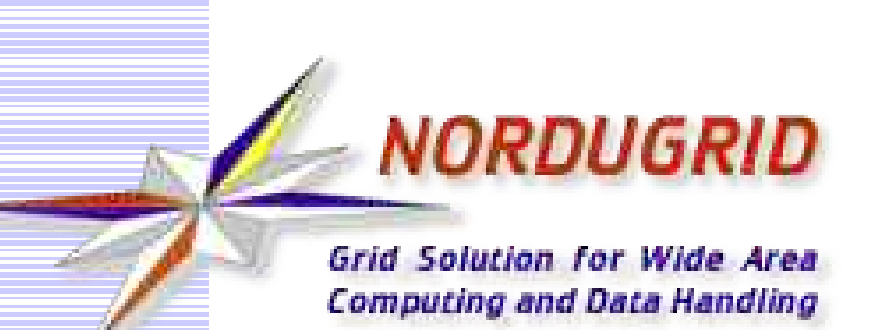

## **NorduGrid Tutorial**

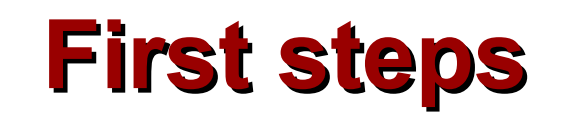

**Aleksandr Konstantinov** Vilnius University/Lithuania University of Oslo/Norway

University of Iceland, Reykjavik, November 17, 2004

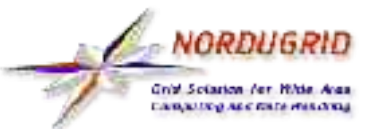

### **Install software**

**Following information is available in "The NorduGrid user guide" at http://www.nordugrid.org/papers.html#man-user**

NorduGrid provides "standalone client" which contains all necessary software, public keys and configuration files to start User Interface. Procedure to install:

- **•** Download from http://ftp.nordugrid.org/download/index.php suitable package.
- Unpack tarball:
- tar -zxvf nordugrid-standalone-<version>.<architecture>.tgz
	- Make shell process execute setup script

cd nordugrid-standalone-0.4.4

source setup.sh

Now environment is ready for basic ARC and Globus commands

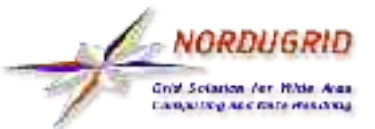

#### Start from obtaining recognised certificate

- Most sites which are members of NorduGrid infrastructure recognise CAs accepted by the European Policy Management Authority for Grid Authentication in e-Science http://marianne.in2p3.fr/datagrid/ca/ca-table-ca.html
- Always use Your national or organizational CA.
- After choosing Your CA follow procedure:
	- Run grid-cert-request -int -ca
	- **Read and follow instructions on screen carefully.**
- After You received certificate store it at proper place
- Now You will be recognised at remote sites
- Run grid-cert-info -subject -enddate
	- Subject of certificate is Your name on the Grid
	- Enddate tells You when to ask for new certificate

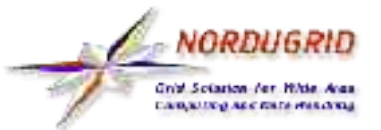

To be allowed user must join VO

- Normally that shouldn't be a problem unless You are first Grid user in a neighborhood
- NorduGrid Guest VO is good start for those who want to try
- Send letter to nordugrid-support@nordugrid.org
	- Provide information about Your affilation, subcject of the certificate and anything to persuade VO maintainer that You need Grid (not a problem at all)

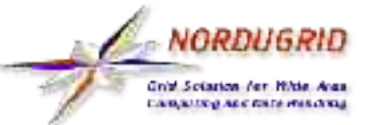

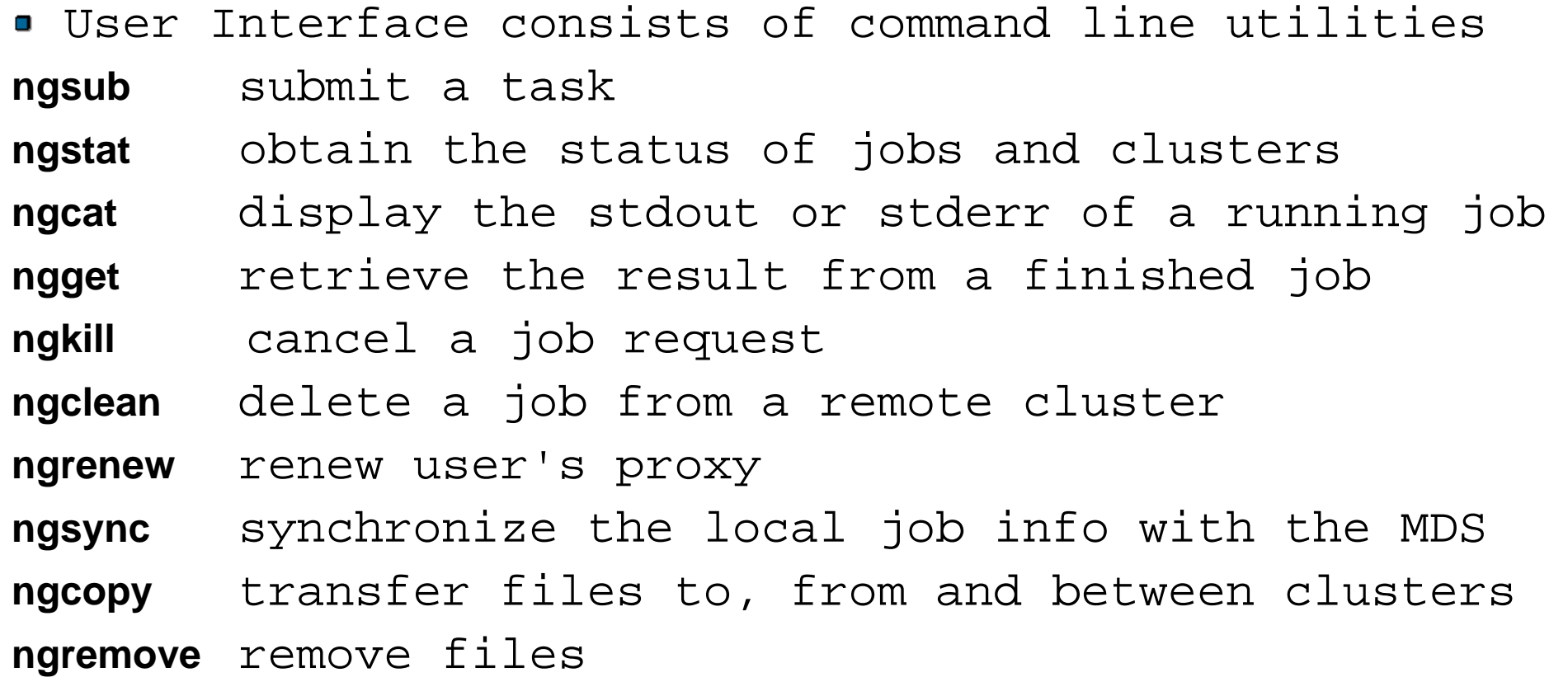

Before doing anything "login into Grid" **grid-proxy-init** once per 12 hours. Do not forget clock of You computer must be set properly.

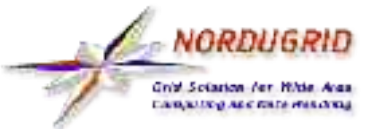

### **How to write description of a job**

```
• For complete information read "XRSL (Extended
Resource Specification Language)" at
http://www.nordugrid.org/papers.html
```
- **In short, RSL consists of attributes** 
	- (name=values)
	- **glued together with logical and**
- **Example of simple Hello World job**

```
&
```
(executable=/bin/echo) main executable (arguments=

```
arguments for main executable
(cputime=1m) request 1 minute of CPU time
(stdout=out.txt) store output into out.txt
(jobname=hello) name OF a job for convenience
```
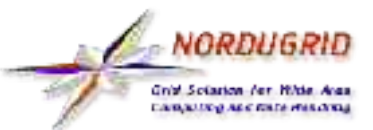

# **Run Your first job**

- **Try to submit simplest Hello World job**
	- \$ ngsub '&(executable=/bin/echo)(arguments= "Hello World")(cputime=1m) (stdout=out.txt)(jobname=hello)'

> Job submitted with jobid gsiftp://fire.ii.uib.no:2812/jobs/ 3931100530940877714581

### **Check for status of the job time to time till it turns into finished**

\$ ngstat hello

> Job gsiftp://fire.ii.uib.no:2812/jobs/

3931100530940877714581

Jobname: hello

Status: FINISHED 2004-11-15 16:20:01

#### **Retrive produced results**

\$ ngget hello

- > ngget: downloading files to /home/SanjaK/3931100530940877714581 ngget: download successful - deleting job from gatekeeper.
- \$ cat 3931100530940877714581/out.txt
- > Hello World

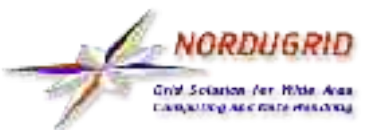

## **Monitoring of job**

#### **ngstat**

**Grid Monitor -** web based job monitoring tool. It's Your best friend in a netcafe.

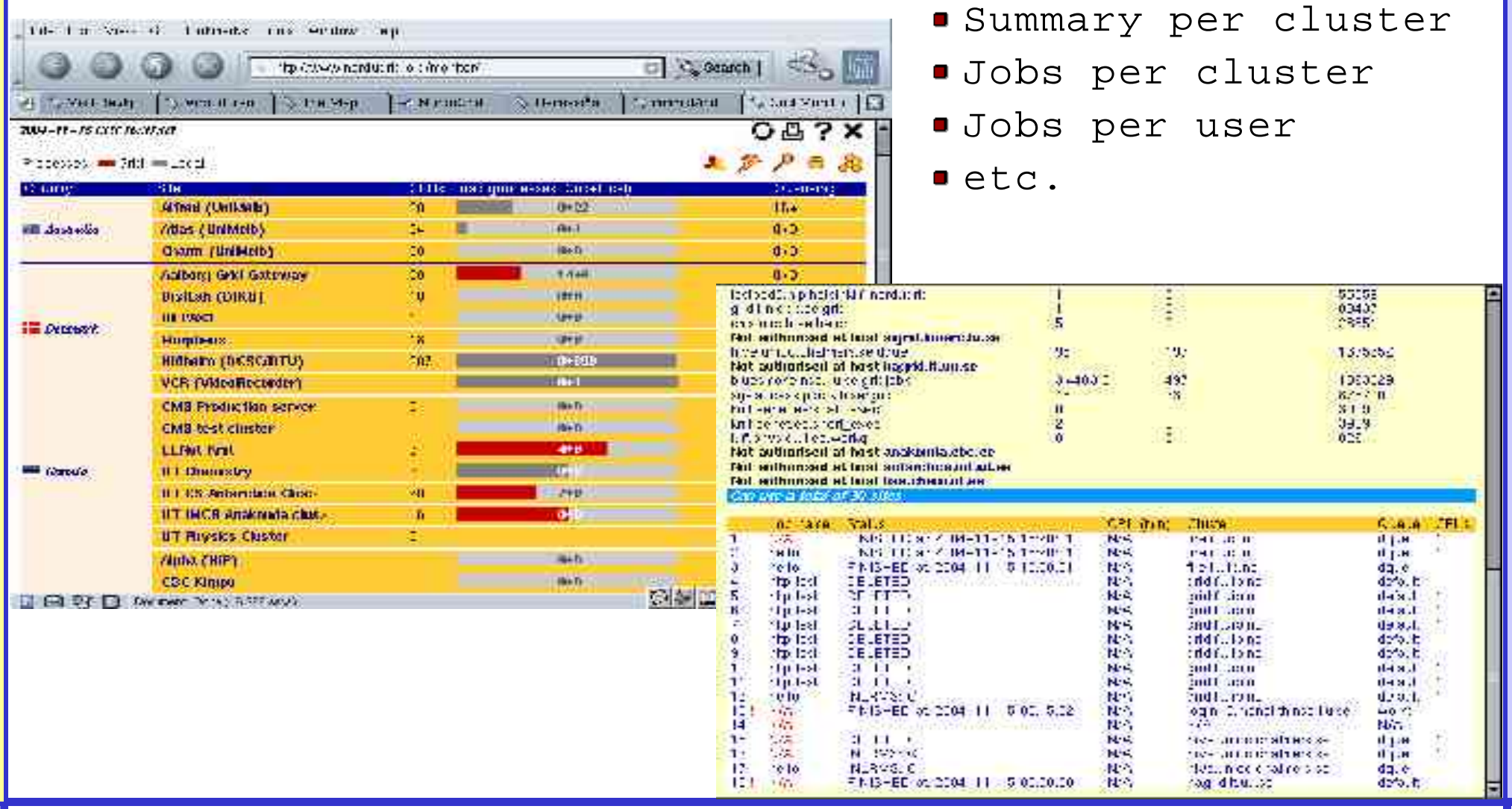

#### 2004-11-17 www.nordugrid.org 8

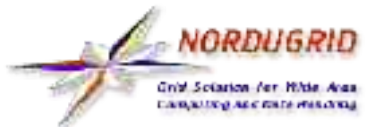

## **Sophisticated job**

**Let's run job with input and output data, Runtime**  $\blacksquare$ **Environements, etc.**

■ Wrapper script - runpov.sh

#! /bin/sh

povray +H600 +W800 +omonolith.png monolith.pov

■ RSL - povray.rsl

&(executable=runpov.sh)

```
(runtimeenvironment=POVRAY)
```
(inputfiles=

```
("monolith.pov"
```

```
"http://www.nordugrid.org/tutorial/dapsys_tutorial/povraydemo/monolith.pov")
("front.png" "http://www.nordugrid.org/tutorial/dapsys_tutorial/povraydemo/front.png"))
(outputfiles=("monolith.png" ""))
(stdout=out.txt)(stderr=err.txt)
(gmlog=logs)
(cputime=1h)
```

```
(jobname=povray)
```
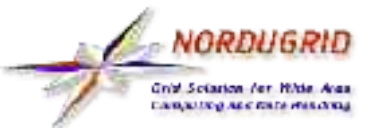

### **Sophisticated job (continued)**

#### **Job uses**

- **Preinstalled software package POW-Ray**
- **Input files monolith.pov and front.png from external HTTP server www.nordugrid.org.**
- **Executable file from user's computer runpov.sh**

#### **Job produces**

- **Printed output out.txt**
- **Errors err.txt**
- **Diagnostics information in subdirectory log**
- **Rendered picture monolith.png**

**This example was derived from one by Leif Nixon which also shows how to split task into multiple jobs by rendering image in slices. http://www.nsc.liu.se/~nixon/ng-povray/**